# **Mobile Trip Planning**

## **USING A SMARTPHONE**

- 1. Go to: LTD.org.
- 2. Enter your starting location and destination.
- 3. Choose a date and time.
- 4. Select "Departing" or "Arriving."
- 5. Choose "Fastest Route," "Minimum Walking," or "Fewest Transfers" under "More Options."
- 6. Plan your trip.

### **EN SU CELULAR**

- 1. Ir a LTD.org
- 2. Introduzca su lugar de partida y su destino.
- 3. Elija una fecha y hora.
- 4. Seleccione si esa hora es cuando quiere partir o llegar.
- 5. Elija la ruta más rápida, caminar menos, o menos transbordos.
- 6. Planifique su viaje.

## **USING THE GOOGLE MAPS APP**

- 1. Enter the destination.
- 2. Press the blue mode button.
- 3. Select the mode of transit icon.
- 4. Select the best option for the trip to get step-by-step directions.

#### **UTILICE LA APLICACIÓN DE MAPAS DE GOOGLE**

- 1. Escoja su destino.
- 2. Pulse el botón de Modo Azul.
- 3. Escoja el icono de transito.
- 4. Escoja la mejor opción para su viaje para ver direcciones paso-a-paso.

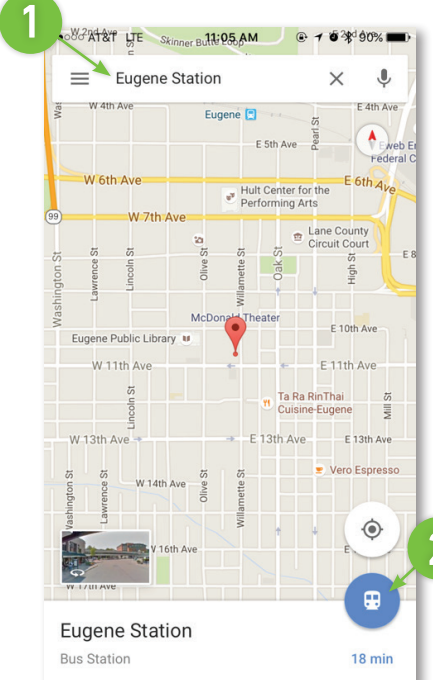

6

4

**\*\*\***OO AT&T LTF

From

To

Jul 22, 2016

Departing

11:03 AM

a Itd.org

**YOUR** 

11:02 AM

Arriving

 $\Box$ 

雦

**PLAN MY TRIP** 

ń

 $@.700*91%$ 

**MENIL** 

**Bus** 

ര

门

5

 $\mathcal{C}$ 

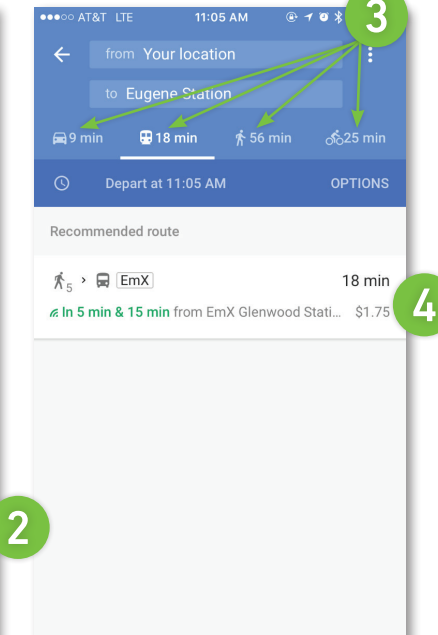

LTD/Mobile Trip Planning\_0918

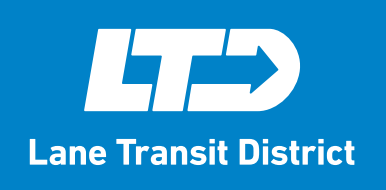

Lane Transit District P.O. Box 7070, Springfield, OR 97475-0470 P: 541-687-5555 | F: 541-682-6111 | 7-1-1 TTY LTD.org